## Using PayPal for TLYCC Credit Card Payments

TLYCC uses PayPal to securely process our Credit Card transactions. You do NOT need a PayPal account to pay this way. If you submit one of our forms and select to pay by Credit Card, you will be taken to PayPal to complete the transaction. If you do NOT complete the transaction on PayPal, your form submission will not be processed and you will need to complete the process again.

When you elect to pay by credit card for an invoice, you will be taken to PayPal to submit your payment. When you have completed the form and click on 'submit' you will see the following PayPal page. If you do not have a PayPal account, you should click on 'Pay with Debit or Credit Card'.

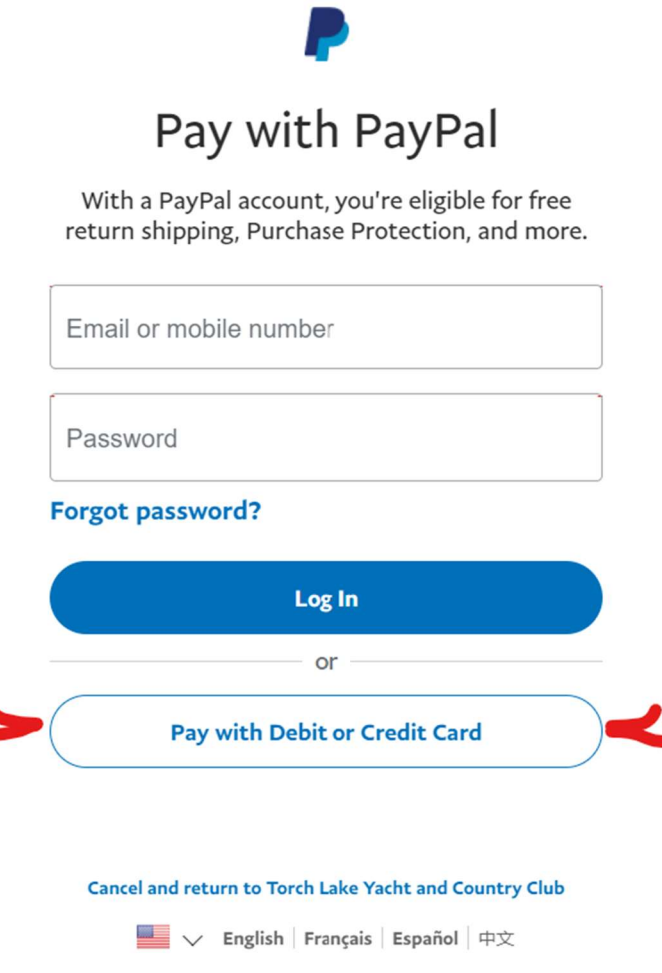

Once you click on 'Pay with Debit or Credit Card', you will see the screen which allows you to enter your credit card information and your contact details. The amount you will pay is shown at the top (in the example it is \$850).

**Provide** 

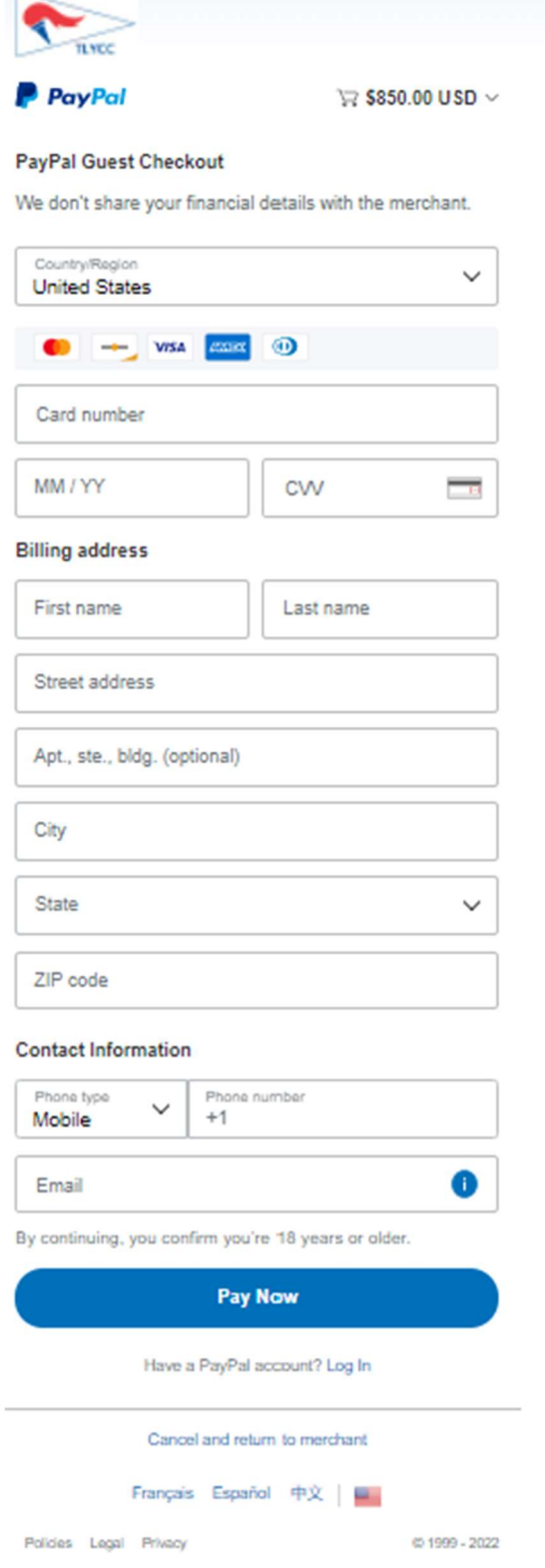

## Using PayPal for TLYCC Credit Card Payments

If you cancel this payment, you will be returned to the form page, with the following error message displayed at the bottom of the form. This means your submission has NOT been accepted:

PayPal authorization was cancelled. Please try again.

If you complete the payment successfully, you will be presented with a message that your submission was accepted.